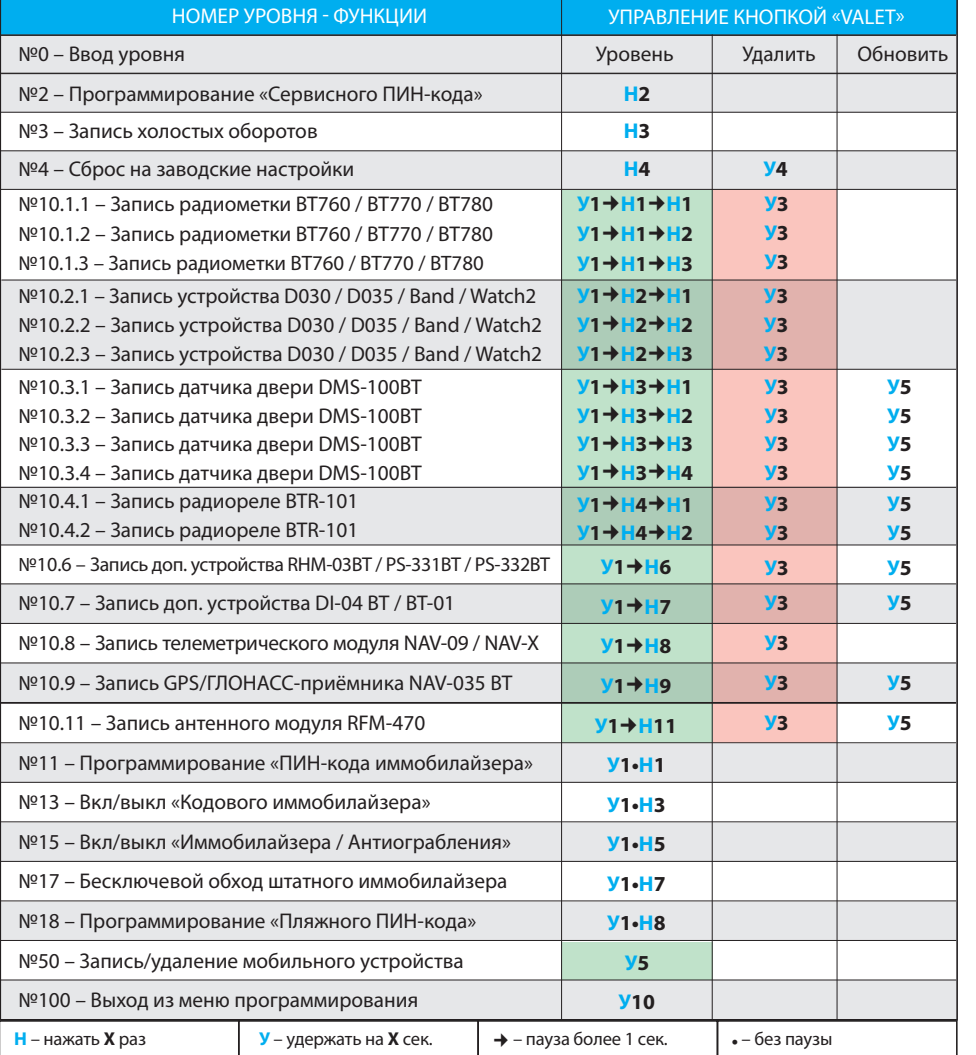

иложений Google Pla **ДЛЯ ANDROID v6.1 И ВЫШЕ**

#### **ТАБЛИЦА ПРОГРАММИРОВАНИЯ**

## **ПРИМЕРЫ ЗАПИСИ ПЕРИФЕРИЙНЫХ УСТРОЙСТВ**

**ВНИМАНИЕ!** Функционал записи, удаления, обновления периферийных устройств доступен в мобильном приложении «Pandora Спец» для смартфонов и планшетов на платформе Android. **ВНИМАНИЕ!** При монтаже периферийных Bluetooth-устройств необходимо учесть условия для благоприятной работы встроенных антенн: не допускайте экранирования и прилегание к металлическим поверхностям (минимум 20 мм.)

**\*ПРИМЕЧАНИЕ!** Зелёное свечение «LED» индикатора – ячейка памяти уровня свободна, система готова к записи. Красное свечение «LED» индикатора – ячейка памяти уровня занята, удаление ранее записанного устройства производится при 3 секундном удержании кнопки «VALET» или до 4 оранжевых вспышек индикатора «LED» базового блока и 3 звуковых сигналов «Сирены/Бипера».

## **№50 Запись/удаление мобильного приложения Pandora Спец**

• Перейдите в уровень программирования системы №50 (зажмите кнопку «VALET» до 5 звуковых сигналов «Сирены/Бипера»);

- система готова к записи: «LED» зелёное свечение; • откройте приложение «Pandora Спец», перейдите в раздел «Расширенный монтаж» -> «Bluetooth», соединитесь с найденным устройством; • подтверждение записи: «LED» - красное свечение,
- «Сирена/Бипер» один звуковой сигнал, система переход в уровень №0. По завершению монтажа снова зайдите на уровень №50

для удаления мобильного устройства из памяти системы.

Pandora Спец -

перейдите в необходимый уровень программировани системы № 10.4.1 / 10.4.2;

по Bluetooth

 $\bullet\,$  система готова к записи: «LED» - зелёное свечение $\rm \text{*}$ ; • соедините вместе провода «3 (Черный)» и «4 (Черный)», подключите их к постоянному питанию (+12B);

Антенна 868MHz (LoRa)

• Перейдите в необходимый уровень програ вания системы № 10.1.1 / 10.1.2 / 10.1.3; • система готова к записи: «LED» - зелёное свечение\*; • на радиометке зажмите и удерживайте кнопку управления до шестой красной вспышки индикатора «SEND»; • завершение записи: «LED» - красное свечение, «Cи-

#### **Запись брелоков (D-043, D-023) в память антенного модуля RFM-470**

- Войдите в режим программирования системы, система перейдёт в уровень №0;
- на антенном модуле коротко нажмите кнопку «CALL/SOS»; • система готова к записи: «LED» - зелёное свечение, «Cирена/Бипер» - один звуковой сигнал; • на брелоке зажмите и удерживайте три кнопки управления (Вкл. охраны / Выкл. охраны / Откр. багажника) до первого звукового сигнала с брелока или красной вспышки индикатора «SEND»; • подтверждение записи: «Cирена/Бипер» - один звуковой сигнал;
- $\cdot$  последовательно запишите остальные брелоки (макс. 4 шт.) и завершите запись, коротко нажав кнопку антенного модуля «CALL/SOS» или кнопку системы «VALET»; • завершение записи: «Бипер» - один звуковой сигнал, «LED» - зелёное свечение индикатора\*, система переход в уровень №10.2.1 для записи брелока D-043 по Bluetooth-интерфейсу;

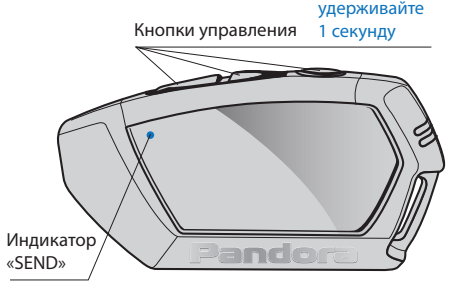

• в течение 15 секунд система произведёт поиск и запись брелока D-043 (макс. 1шт.); • завершение записи по Bluetooth-интерфейсу: брелок - три звуковых сигнала, «Бипер» - один звуковой сигнал, «LED» - красное свечение индикатора\*, система - переход в уровень №0.

**ВНИМАНИЕ!** Приложение Pandora Спец поддерживает быстрое соединение системы с телефоном через USB-OTG адаптер, для этого: подключите USB-OTG адаптер к смартфону или планшету -> подключите USB кабель к системе -> соедините USB-OTG адаптер с USB кабелем -> введите «Сервисный ПИН-код».

- Google Pla инсталляция системы с планшета или смартфо :l≡l 1 = 1 через соединение или USB-OTG адаптер. Отсканируйте QR-код или зайдите в магази
	- 回防无敌
		- система готова к записи: «LED» зелёное свечение\*;
- Соедините вместе провода «4 (Зелёный)» и «5 (Черный)», подключите их к корпусу
- транспорта (масса);
	- перейдите в уровень программирования системы №10.6;
	-
- подключите провод «7 (Красный)» к постоянному питанию (+12B);
- завершение записи: «LED» красное свечение, «Сирена/Бипер» - один звуковой сигнал, система переход в уровень №0;
- отсоедините провод «4 (Зелёный)», заизолируйте неиспользуемые провода.

• Подключите провод «1 (Черный)» к корпусу транспорта (масса);

• завершение записи: «LED» - красное свечение, «Сирена/Бипер» - один звуковой сигнал, система переход в уровень №0;

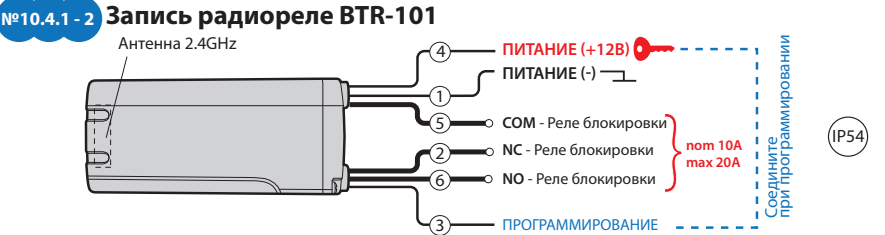

• отсоедините провод «3 (Черный)» и заизолируйте, подключите провод «4 (Черный)» к цепи зажигания (+12B при включенном зажигании).

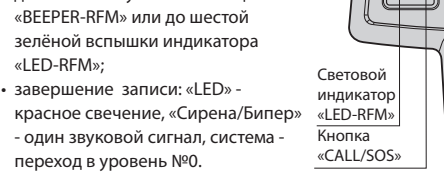

IP40

#### **№10.1.1 - 3 Запись радиометки BT-760 / BT-770 / BT-780**

рена/Бипер» - один звуковой сигнал, система переход в уровень №0.

Индикатор «SEND»

Кнопка иправлен удерживайте 6 секунд

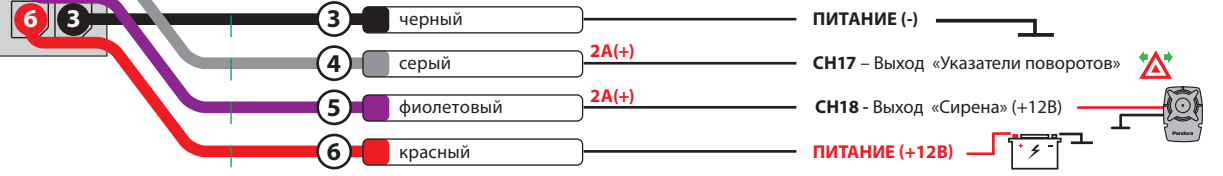

 $\bullet\bullet\bullet\bullet\bullet\bullet\bullet\bullet\bullet\bullet\bullet\bullet\bullet\bullet\bullet\bullet$ 

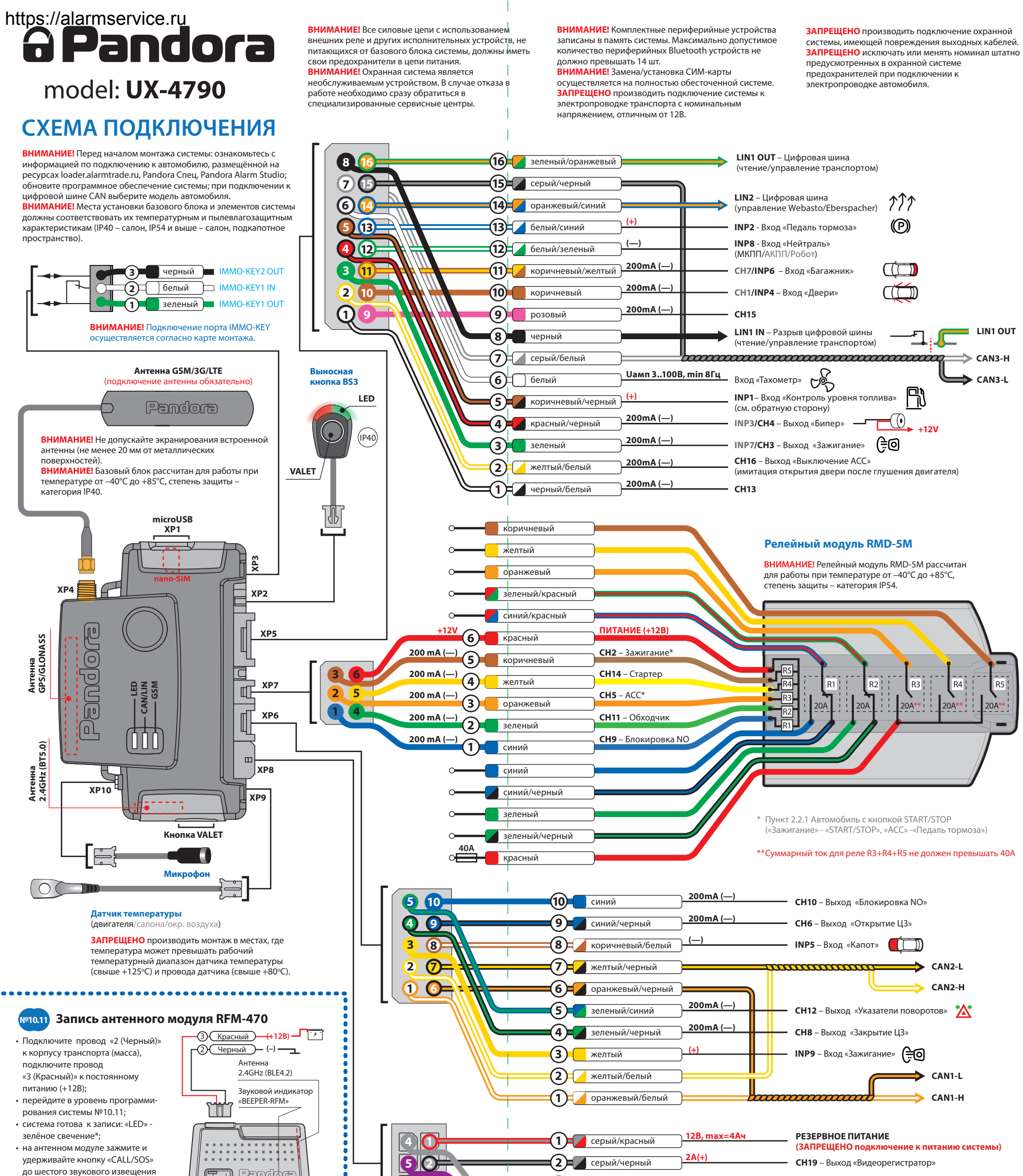

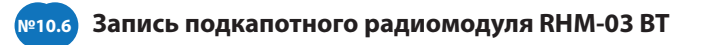

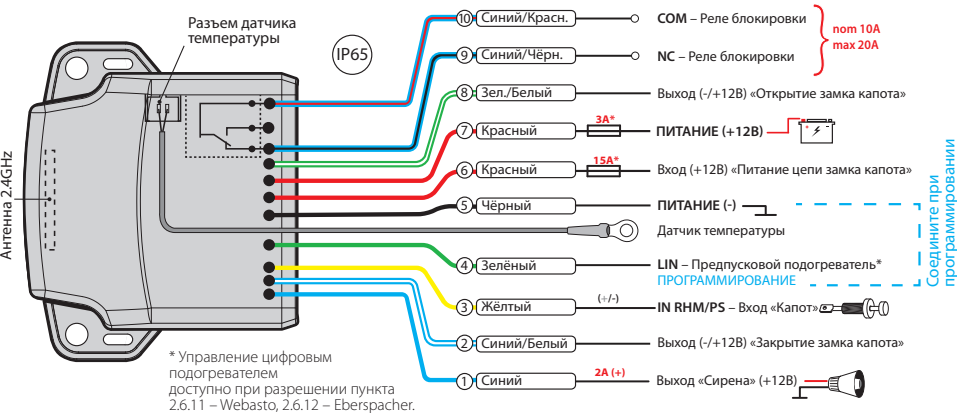

серию звуковых сигналов) система запомнит введённый ПИН-код и перейдет в уровень №0. - Если код введен некорректно (индикатор «LED» загорится длинным красным свечением, «Бипер» - произведет длинный звуковой сигнал) система оставит предыдущее значение кода и перейдет в уровень №0.

#### **противоугонными функциями**

# \_\_\_\_\_\_\_\_\_\_\_\_\_\_\_\_\_\_\_\_\_\_\_\_\_\_\_\_\_\_\_\_\_\_\_\_\_\_\_

ПРИМЕЧАНИЕ! Подробное описание размещено в инструкции по эксплуатации (см. раздел «Аварийное управление системой»).

Для отключения или включения функции кодового иммобилайзера (авторизация с помощью штатных элементов управления транспорта - кнопок / рычагов / педали), перейдите в уровень программирования системы №13.

Для отключения или включения устройств авторизации владельца (мобильного устройства, радиометок, Bluetooth-брелока, часов), используемых в режимах иммобилайзера и антиограбления, перейдите в уровень программирования системы №15.

На данном уровне производится обучение системы обходу штатного иммобилайзера.  $\frac{1}{2}$  ,  $\frac{1}{2}$  ,  $\frac{1$ 

#### **• Для выключения функции**

При входе на уровень статусный индикатор «LED» загорится зелёным свечением, система перейдёт на 10 секунд в режим ожидания ввода «Секретного ПИН-кода». Если в течение 10 секунд не приступить к вводу «Секретного ПИН-кода» система перейдёт в уровень №0.

#### **Уровень №50 – Запись/удаление мобильного устройства**  $\frac{1}{2}$  ,  $\frac{1}{2}$  ,  $\frac{1$

Введите «Секретный ПИН-код» расположенный на индивидуальной карте владельца. Подтверждением отключения функции послужит длинное красное свечение статусного индикатора «LED», два звуковых сигнала «Сирены» и серия звуковых сигналов извещателя «Бипер». **• Для включения функции**

При входе на уровень статусный индикатор «LED» загорится красным свечением, звуковой извещатель «Бипер» издаст длинный звуковой

сигнал и система перейдёт в режим ожидания. Для включения функции нажмите кнопку «VALET» один раз. Подтверждением включения послужит зеленое свечение индикатора «LED», однократный звуковой сигнал «Сирены» и «Бипера».

#### **Уровень №17 - Бесключевой обход штатного иммобилайзера**

ПРИМЕЧАНИЕ! Подробная информация по подключению и настройке обхода штатного иммобилайзера доступна на ресурсах loader.alarmtrade.ru, Pandora Спец, Pandora Alarm Studio.

ПРИМЕЧАНИЕ! Подробное описание размещено в инструкции по эксплуатации (см. раздел «Мобильное приложение»).

 $\langle 7 \rangle$ 

Изменения основных настроек и параметров работы системы доступны при помощи программ «Pandora Alarm Studio» и «Pandora Спец» . Часть функций, отсутствующих в программах, подлежат изменению только через «Меню программирования» системы. Доступ к изменениям настроек и параметров работы предоставляется системой после процедуры входа в режим программирования.

#### **Режим программирования (вход/выход)**

Вход в режим программирования возможен только при наличии питания от USB разъема или внешнего питания базового блока, в отсутствии контроля зажигания на базовом блоке, выключенной охране, выключенном режиме технического обслуживания. Для входа в режим программирования необходимо произвести ввод «Сервисного ПИН-кода» (заводское значение кода 1-1-1-1) через выносную или расположенную на базовом блоке кнопку «VALET».

# Перейдите в уровень программирования  $\langle 1 \rangle$  (3) and  $\langle 3 \rangle$

\_\_\_\_\_\_\_\_\_\_\_\_\_\_\_\_\_\_\_\_\_\_\_\_\_\_\_\_\_\_\_\_\_\_\_\_\_\_\_\_\_

ПРИМЕЧАНИЕ! Подробная инструкция ввода ПИН-кода доступна в руководстве по эксплуатации, раздел «АВАРИЙНОЕ УПРАВЛЕНИЕ СИСТЕМОЙ».

При отсутствии «Сервисного ПИН-кода» вход в режим программирования возможен после ввода «Секретного ПИН-кода» расположенного на «Индивидуальной карте владельца».

#### \_\_\_\_\_\_\_\_\_\_\_\_\_\_\_\_\_\_\_\_\_\_\_\_\_\_\_\_\_\_\_\_\_\_\_\_\_\_\_\_ ПРИМЕЧАНИЕ! Таблица программирования  $n$ ззмещена со стороны схемы полкли

\_\_\_\_\_\_\_\_\_\_\_\_\_\_\_\_\_\_\_\_\_\_\_\_\_\_\_\_\_\_\_\_\_\_\_\_\_\_ **ВНИМАНИЕ! Запрещено нарушать целостность защитного слоя «Индивидуальной карты владельца» - информация под защитным слоем карты предназначена только для владельца системы. При обращении владельца с жалобой на стертый защитный слой карты, переустановка системы производится за счет установщика.**

В режиме программирования система прекращает выполнять команды на управление, поэтому после изменения основных настроек или параметров работы необходимо произвести процедуру выхода из режима программирования. Выход из режима программирования может осуществляться несколькими способами: • зажатием кнопки «VALET» более 10 секунд; • включением и выключением зажигания при отключенном USB-разъеме и наличии основного питания базового блока; • при полном отключении питания базового блока (основного и USB-разъема). При выходе из меню программирования происходит программная перезагрузка системы не влияющая на сохраненные настройки. Все способы выхода из меню сопровождаются звуковой и световой индикацией, обозначающей количество записанных в памяти системы устройств управления.

\_\_\_\_\_\_\_\_\_\_\_\_\_\_\_\_\_\_\_\_\_\_\_\_\_\_\_\_\_\_\_\_\_\_\_\_\_\_\_\_\_

ПРИМЕЧАНИЕ! Подробная информация о

между нажатиями кнопки не должны превышать 1 секунду. Для перехода к вводу второй цифры совершите паузу более 1 секунды. Переход подтвердит красная вспышка индикатора «LED» и один звуковой сигнал «Бипера».

• Аналогично введите вторую, третью, четвертую цифру нового «Сервисного ПИН-кода». После ввода четвертой цифры система перейдет в режим повторения ввода нового «Сервисного ПИН-кода». Подтверждением к переходу и повторению кода послужат красные и зеленые вспышки индикатора «LED», серия звуковых сигналов «Бипера». • Аналогично введите все четыре цифры нового кода еще раз.

- Если вы дважды без ошибок ввели новый «Сервисный ПИН-код» (индикатор «LED» произведёт серии красных и зеленых вспышек, «Бипер» - серию звуковых сигналов) система запомнит новый код и перейдет в уровень №0. - Если код введен некорректно (индикатор «LED» загорится длинным красным свечением, «Бипер» - произведёт однократный звуковой сигнал) система оставит предыдущее значение кода и перейдет в уровень №0.

#### **Уровень №3 – Запись холостых оборотов** \_\_\_\_\_\_\_\_\_\_\_\_\_\_\_\_\_\_\_\_\_\_\_\_\_\_\_\_\_\_\_\_\_\_\_\_\_\_\_\_

ПРИМЕЧАНИЕ! Запись холостых оборотов необходима при реализации цифрового или аналогового контроля сигнала тахометра, в режимах: автоматического или дистанцио го запуска - для своевременного отключения стартера; интеллектуального турботаймера для расчёта времени работы режима.

системы №3. • Включите зажигание и заведите двигатель, дождитесь устойчивых холостых оборотов (двигатель должен быть прогрет, холостые обороты должны соответствовать норме холостых оборотов для прогретого двигателя). Подтверждением наличия статуса холостых оборотов послужит зеленое мерцание статусного индикатора «LED». • Завершите запись однократно нажав кнопку «VALET» (индикатор «LED» произведёт серии красных и зеленых вспышек, «Бипер» - серию звуковых сигналов), система выйдет из режима программирования и произведет

#### **Работа с программой «Pandora Alarm Studio»**  $\overline{\phantom{a}}$  , where  $\overline{\phantom{a}}$  , where  $\overline{\phantom{a}}$  ,  $\overline{\phantom{a}}$  ,  $\overline{\phantom{a}}$  ,  $\overline{\phantom{a}}$  ,  $\overline{\phantom{a}}$  ,  $\overline{\phantom{a}}$  ,  $\overline{\phantom{a}}$  ,  $\overline{\phantom{a}}$  ,  $\overline{\phantom{a}}$  ,  $\overline{\phantom{a}}$  ,  $\overline{\phantom{a}}$  ,  $\overline{\phantom{a}}$  ,  $\overline{\phantom{a}}$  ,

программную перезагрузку.

#### **Уровень №4 – Сброс на заводские настройки**

# \_\_\_\_\_\_\_\_\_\_\_\_\_\_\_\_\_\_\_\_\_\_\_\_\_\_\_\_\_\_\_\_\_\_\_\_\_\_\_

### ПРИМЕЧАНИЕ! Процедура сброса восстанавливает заводские настройки системы, не удаляя при этом записанные ранее в энергонезависи-

# мую память периферийные устройства.

Перейдите в уровень программирования системы №4.

• Зажмите и удержите кнопку «VALET» более 4 секунд, после четвертого звукового сигнала «Сирены/Бипера» отпустите кнопку. Подтверждением сброса послужит длинная красная вспышка статусного индикатора «LED», система перейдет в уровень №0. При удержании кнопки более 10 секунд система произведёт сброс на заводские настройки и

выйдет из режима программирования.

#### **ТАБЛИЦА ПРОГРАММИРОВАНИЯ**

#### **Уровень №0 - Ввод уровня**

Произведите вход в режим программирования - введите «Сервисный ПИН-код» (заводское значение кода 1-1-1-1), система перейдёт в режим ожидания ввода уровня «Уровень №0 – Ввод уровня». Для изменения параметров или настроек системы, необходимо кнопкой «VALET» ввести номер требуемого уровня в соответствии с «ТАБЛИЦЕЙ ПРОГРАММИРОВА-НИЯ»:

• Вход в уровень («Уровень №1…№17») осуществляется нажатиями (**Н**) кнопки «VALET» количеством раз равным вводимой цифре необходимого уровня (**1...17**), паузы между нажатиями кнопки не должны превышать 1 секунду. Подтверждением перехода послужат звуковые сигналы «Cирены/Бипера» и красные вспышки индикатора «LED», соответствующие набранному уровню.

#### \_\_\_\_\_\_\_\_\_\_\_\_\_\_\_\_\_\_\_\_\_\_\_\_\_\_\_\_\_\_\_\_\_\_\_\_\_\_\_\_ ПРИМЕЧАНИЕ! Описание записи устройств размещено со стороны схемы подклю

Переход в подуровень или раздел подуровня осуществляется через паузу более 1 секунды (→), нажатиями (H) кнопки «VALET» количеством раз равное вводимой цифре необходимого подуровня или раздела: «Уровень №10»  $\rightarrow$  (1 сек.) «Подуровень **1...10**»  $\rightarrow$  (1 сек.) «Раздел подуровня **1…4**». • Для быстрого перехода на высокие уровни зажмите и удерживайте (**У**) кнопку «VALET».

При удержании кнопки (**У**) сирена начнёт

издавать тональные звуковые сигналы (всего 10), обозначающие порядковые номера двухзначных уровней (первый звуковой сигнал – «Уровень №10», пятый звуковой сигнал – «Уровень №50», десятый звуковой сигнал – «Уровень №100»). Отпустите кнопку «VALET» сразу после звучания сигнала, номер которого совпадает со значением необходимого двухзначного уровня. Для перехода на уровни №11...№18, сразу после отпускания кнопки «VALET», удержанной на одну секунду, нажимайте кнопку «VALET» количество раз, равное значению второй цифры номера уровня (**1-8**). Подтверждением перехода послужат звуковые сигналы «Сирены/Бипера» и красные вспышки индикатора «LED», соответствующие количеству нажатий кнопки.

#### **Уровень №2 – Программирование «Сервисного ПИН-кода»** \_\_\_\_\_\_\_\_\_\_\_\_\_\_\_\_\_\_\_\_\_\_\_\_\_\_\_\_\_\_\_\_\_\_\_\_\_\_\_\_

#### ПРИМЕЧАНИЕ! Заранее подготовьте новое значение «Сервисного ПИН-кода» состоящее из четырех чисел от 1 до 9 (новый код рекомендовано записать или запомнить).

Перейдите в уровень программирования системы №2.

• Введите первую цифру нового «Сервисного ПИН-кода» кнопкой «VALET». Нажмите кнопку количество раз, соответствующее первой цифре нового «Сервисного ПИН-кода». Паузы

• «ИНТЕРНЕТ» - позволяет загрузить программное обеспечение через интернет-соединение; • «ФАЙЛОВЫЙ МЕНЕДЖЕР» - функция доступна только для Android устройств, позволяет загрузить заранее скачанное программное обеспечение из памяти телефона (программное обеспечение доступно на сайте alarmtrade.ru).

#### **Уровень №11/№18 – Программирование «ПИН-кода иммобилайзера» / «Пляжного ПИН-кода**

**ПРОГРАММИРОВАНИЕ ПИН-КОДА СОСТОИТ ИЗ ТРЁХ ЭТАПОВ:**

**• Определение кнопок иммобилайзера** Для программирования «ПИН-кода иммобилайзера» перейдите в уровень программирования системы №11, для программирования «Пляжного ПИН-кода» в уровень №18. При входе на уровень система ожидает нажатие кнопок кодового иммобилайзера (определение рабочих кнопок), отображая каждое нажатие оранжевой вспышкой индикатора «LED» на базовом блоке (зелёной вспышкой на выносной кнопке BS3). Определять нажатия кнопок система может с помощью статусов цифровой шины автомобиля (информация о поддержке функции «Кодовый иммобилайзер» доступна на ресурсах loader.alarmtrade.ru, Pandora Спец, Pandora Alarm Studio) и с помощью аналоговых импульсов, поступающих на вход(ы) INP «Кодовый иммобилайзер / Кодовый иммобилайзер2». В этом уровне можно включить зажигание без выхода из меню программирования (некоторые кнопки, распознаваемые через цифровой протокол автомобиля, могут быть активными только при включенном зажигании). После определения рабочих кнопок однократно нажмите кнопку «VALET» и система перейдёт в подуровень «Ввод ПИН-кода». **• Ввод ПИН-кода**

На данном подуровне кнопками кодового иммобилайзера программируется индивидуальный ПИН-код. ПИН-код может состоять из одной или нескольких ячеек памяти, каждая ячейка запоминает определённую последовательность нажатий каждой из пяти кнопок. Ввод кода в ячейку памяти производится кнопками c паузой между нажатиями не менее 1 секунды. Каждое распознанное нажатие кнопки отображается оранжевой вспышкой индикатора «LED» (зелёной вспышкой на выносной кнопке BS3). Пауза более 1 секунды и красное свечение индикатора «LED» расценивается как заполнение данной ячейки и переход к вводу нового кода в следующей ячейки памяти. После ввода ПИН-кода однократно нажмите кнопку «VALET» и система перейдёт в следующий подуровень «Подтверждение ввода ПИН-кода».

# **ПРОГРАММИРОВАНИЕ СИСТЕМЫ** https://alarmservice.ru

**• Подтверждение ввода ПИН-кода** Подуровень предназначен для повторения процедуры ввода ПИН-кода, по окончанию ввода которого происходит сравнение двух попыток ввода кода. Повторите ввод ПИН-кода, по завершению процедуры однократно нажмите кнопку «VALET». - Если вы дважды без ошибок ввели «ПИН-код иммобилайзера» (индикатор «LED» произведёт серии красных и зеленых вспышек, «Бипер» -

проверке записанных устройств в памяти системы доступна в руководстве по эксплуатации (см. раздел «Проверка количества прописанных в систему устройств»).

#### **ПРОГРАММА PANDORA ALARM STUDIO**

Специальное программное обеспечение «Pandora Alarm Studio» позволяет программировать основные настройки и параметры, загружать и обновлять программное обеспечение, просматривать информацию по настройкам, загружать карты установки, устанавливать интернет-соединение со специальным сервером «PANDORA CLONE» при реализации бесключевого обхода.

Актуальную версию программы «Pandora Alarm Studio» можно загрузить через сайт alarmtrade.ru (раздел для загрузки «Поддержка» -> «Прошивки, инструкции и ПО»).

Загрузите программное обеспечение «Pandora Alarm Studio» в персональный компьютер с операционной системой Windows XP/Vista/7/8/9/10: • извлеките программу из архива и запустите файл Alarm Studio (тип файла - exe); • соедините систему и персональный компьютер через интерфейсный USB-кабель; • войдите в режим программирования

системы - введите «Сервисный ПИН-код» (заводское значение кода 1-1-1-1); • программа «Pandora Alarm Studio» автоматически подключится к системе, откроет доступ к настройкам и обновлению программного обеспечения. Перед инсталляцией системы и началом программирования рекомендовано произвести обновление программного обеспечения базового блока: • перейдите в пункт «Обновить ПО» и

выберете один из вариантов загрузки («Загрузить из файла» - загрузка заранее скаченного ПО из персонального компьютера, «Архив прошивок» - загрузка ПО из сервера в папку firmwares программы «Alarm Studio»); • выбрав необходимое ПО начните его загрузку в базовый блок - «Записать». По завершению программирования или обновления ПО необходимо произвести выход из режима программирования.

\_\_\_\_\_\_\_\_\_\_\_\_\_\_\_\_\_\_\_\_\_\_\_\_\_\_\_\_\_\_\_\_\_\_\_\_\_\_\_\_

ПРИМЕЧАНИЕ! Если режим загрузки был прерван, при этом статусный индикатор засветился красным, необходимо загрузить программное обеспечение алгоритм быстрой загрузки без ввода ПИН-кода. Откройте программу «Pandora Alarm Studio» или «Pandora Спец», на полностью обесточенной системе зажмите и удерживайте кнопку «VALET» расположенную на базовом блоке, сразу после соединения системы через USB-кабель отпустите кнопку – система перейдет в режим обновления ПО.

#### **Уровень №10 – Запись/удаление/обновление Bluetooth-устройств. \_\_\_\_\_\_\_\_\_\_\_\_\_\_\_\_\_\_\_\_\_\_\_\_\_\_\_\_\_\_\_\_\_\_\_\_\_\_\_\_**

**ВНИМАНИЕ! Весь функционал (запись, удаление, обновление), без необходимости входа на уровень №10, доступен в мобильном приложении «Pandora Спец» при работе по Bluetooth-связи.**

 **• Для записи или удаления периферийных устройств перейдите в раздел: «Расширенный монтаж» -> «Устройства системы». • Для обновления периферийных устройств: «Расширенный монтаж» -> «Устройства системы».** 

Уровень предназначен для записи, удаления, обновления программного обеспечения периферийных устройств. Каждое устройство записывается в своём подуровне, для записи нескольких одинаковых устройств подуровень разделён на разделы. Переход в подуровень или раздел подуровня осуществляется через паузу более 1 секунды  $(\rightarrow)$ , нажатиями (**Н**) кнопки «VALET» количеством раз равное вводимой цифре необходимого подуровня или раздела: «Уровень №10» → (1 сек.) «Подуровень 1...11» → (1 сек.) «Раздел подуровня **1…4**».

#### **• Запись/удаление периферийного устройства**

При входе в подуровень или раздел подуровня статусный индикатор «LED» отображает состояние ячейки памяти: зелёное сечение – ячейка памяти свободна, система готова к записи; красное свечение – ячейка памяти

 $\langle 5 \rangle$ 

занята, для записи нового устройства необходимо удалить ранее записанное. Удаление ранее записанного периферийного устройства производится при удержании кнопки «VALET» на 3 секунды до 4 оранжевых вспышек индикатора «LED» базового блока или 3 звуковых сигналов «Сирены/Бипера». Процедура записи периферийного устройства доступна в течение одной минуты, после истечения минуты или сразу после записи система перейдёт в уровень №0.

**• Обновление ПО периферийного устройства** Обновление программного обеспечения (ПО) доступно с мобильного приложения «Pandora Спец» или «Pandora BT» при входе в раздел записи соответствующей «ТАБЛИЦЕ ПРОГРАМ-МИРОВАНИЯ».

Для обновления периферийного устройства перейдите в «Уровень №10» -> «Подуровень» или «Раздел подуровня» с записанным устройством. При входе статусный индикатор «LED» загорится красным свечением, зажмите и удерживайте кнопку «VALET» на пять секунд до 6 оранжевых вспышек индикатора «LED» базового блока или 5 звуковых сигналов «Сирены/Бипера». Откройте мобильное приложение «Pandora Спец» или «Pandora BT», произведите поиск устройства, перейдите в обнаруженное устройство, выберете один из вариантов обновления:

Система поддерживает работу только с одним

мобильным устройством. При входе на данный уровень ранее записанное мобильное устройство будет удалено из памяти системы. Для перезаписи одного и того же устройства в память системы необходимо сначала удалить сохраненное Bluetooth-соединение в мобильном устройстве и только после этого

произвести запись. Произведите вход в меню программирования

с помощью ввода «Сервисного ПИН-кода» (штатное значение 1-1-1-1), система перейдёт на уровень №0. Для перехода на уровень №50, зажмите и удерживайте кнопку «VALET» до пяти звуковых сигналов «Сирены/Бипера» или до пятой оранжевой вспышки светового индикатора «LED» расположенного на базовом блоке (до пятой зелёной вспышки на выносной кнопке BS3), затем кнопку следует отпустить. При входе на уровень №50 статусный индикатор «LED» загорится зелёным свечением, система готова к записи устройства. В мобильном телефоне включите Bluetooth-соединение, откройте поддерживаемое приложение и в поисковом окне выберите найденную систему. Подтверждением записи мобильного устройства в память системы послужат серии красных и зеленых вспышек светового индикатора «LED» и

короткий звуковой сигнал «Сирены/Бипера», после чего система перейдёт на уровень №0.

**\_\_\_\_\_\_\_\_\_\_\_\_\_\_\_\_\_\_\_\_\_\_\_\_\_\_\_\_\_\_\_\_\_\_\_\_\_\_\_\_ ВНИМАНИЕ! При отсутствии автоматического сопряжения, необходимо c помощью программы «Pandora Alarm Studio» разрешить пункт «Запрос ПИН при приживлении смартфона» (размещение пункта: Расширенные настройки -> Основные настройки - > Функции радиометки и мобильного устройства) и заново произвести процедуру записи мобильного устройства. При записи в мобильном устройстве будет произведён запрос ПИН-кода приживления (штатное значение 0-0-1-1-1-1, где последние четыре цифры 1-1-1-1 являются «Сервисным ПИН-кодом» и могут принимать другое значение при его изменении.**

#### **Уровень №100 – Выход из меню программирования**

Для выхода из меню программирования зажмите и удерживайте кнопку «VALET» более 10 звуковых сигналов «Сирены/Бипера» или до появления красного свечения индикатора «LED» расположенного на базовом блоке, затем кнопку следует отпустить. Система выйдет из меню программирования и выполнит программную перезагрузку.

#### **КАЛИБРОВКА АНАЛОГОВОГО УРОВНЯ ТОПЛИВА**

#### **\_\_\_\_\_\_\_\_\_\_\_\_\_\_\_\_\_\_\_\_\_\_\_\_\_\_\_\_\_\_\_\_\_\_\_\_\_\_\_ ВНИМАНИЕ! Данная процедура доступна только при аналоговом подключении.**

Произведите подключение входа INP «Входа контроля уровня топлива» к проводу

штатного датчика уровня топлива. В настройках системы разрешите пункт 3.3.1 (Использовать INP (+) для контроля уровня топлива). Задайте минимум два различных значения уровня топлива через мобильное приложение или по телефону.

**• Приложение «Pandora Спец»:**

- запустите двигатель; перейдите в раздел «Расширенный монтаж» -> «Расширенные настройки» -> «Общие настройки» -> «Калибровка текущего показания топлива»;
- выставьте текущее значение уровня топлива. **• По телефону:**

запустите двигатель; произведите звонок на номер системы, дождитесь ответа; введите DTMF-команду 424\* «КАЛИБРОВКА УРОВНЯ ТОПЛИВА», система подтвердит ввод (424\* команда выполнена); в зависимости от текущего значения уровня топлива введите DTMF-команду (значение из таблицы), система подтвердит ввод (xxx\* - команда выполнена); завершите вызов.

#### **ТАБЛИЦА КАЛИБРОВКИ УРОВНЯ ТОПЛИВА (424\*)**

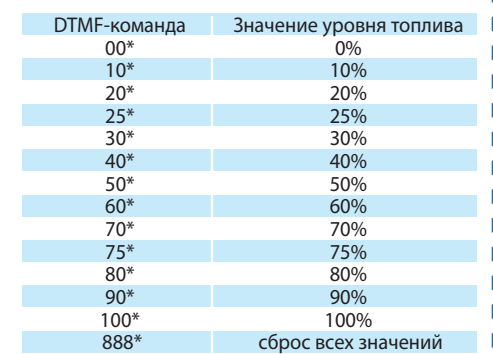

#### **КАЛИБРОВКА НАПРЯЖЕНИЯ**

Для калибровки текущего показания напряжения воспользуйтесь мобильным приложением «Pandora Спец»: перейдите в раздел «Расширенный монтаж» -> «Расширенные настройки» -> «Общие настройки» -> «Калибровка напряжения»; выставьте текущее значение напряжения.

 $v_{1.0}$